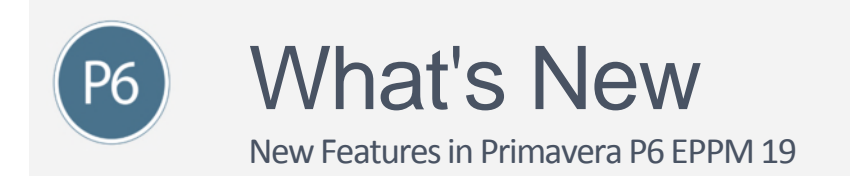

### *Spotlight*

**Financial Period Timescale Available in Gantt**: The Gantt Views of the EPS, Activity, Project Assignment, and Resource Assignment pages can show the timescale divided into years which are then divided into financial periods. If financial periods have not been defined by an administrator for part of the duration of your project, the Gantt chart does not show data for the parts of your project whose dates fall outside the existing financial periods. If financial periods do not exist for the whole of the duration of your project, the Gantt chart does not show any data. Change the Gantt timescale for your view in the Manage Views dialog box, or refresh your view if you are using the Overallocated Resources view of the Assignments pages. You cannot zoom the financial period Gantt timescale using Zoom to Fit, nor by dragging the timescale.

#### $\triangle$  Other Enhancements

**Project Preference Can Prevent Primary Resources from Updating Activity Dates in a Timesheet:** The Allow primary resources to update activity dates option allows project managers control over when and how primary resources can update the start and finish dates of the activities in a project.

**Oracle Primavera Cloud Quantitative Risk Analysis Data is Available on the Activities and EPS Pages:** In the Activities page, you can see which activities were part of the critical path during risk analysis in Oracle Primavera Cloud and how often those activities were on the path in the Pre-Response Criticality Index and Post-Response Criticality Index columns. In the EPS page, you can view the Pre-Response Pessimistic Start Date, Pre-Response Pessimistic Finish Date, Post-Response Pessimistic Start Date, and Post-Response Pessimistic Finish Date fields calculated in Oracle Primavera Cloud during quantitative risk analysis.

**Deploy Job Services to a Separate WebLogic Application Server:** Oracle provides the option to configure a separate server for job services using an application server deployment of p6jobservices.war. This option allows for remote monitoring and heath management of the hosting Java Virtual Machine as well as the ability to manage the startup and shutdown lifecycle of the machine. Deploying job services to an application server also conveys the benefits of additional error logging and homogenizes the deployment of your EPPM web applications.

# *Spotlight*

**Allow Multiple Users to Access a Portfolio:** When you create a portfolio, you can choose to allow selected users to access the portfolio. You can also make existing portfolios available to multiple users and copy and paste portfolios in the portfolio list.

### $\triangle$  Other Enhancements

**Improvements to Project Statistics Portlet:** You can group and sort the data and view all levels of the WBS in the Project Statistics Portlet. You can also search, print and download the data in the portlet. When you click a project to drill down, you can customize the view of the data, including adding columns to both the activity grid and the assignments tab.

**Control Maximum Settings on the Application Settings Page:** The settings to control the Maximums for various aspects of P6 EPPM are available in the Data Limits Page in Application Settings. You can modify these settings to improve page load performance. When you change these settings, the changes take effect immediately, however users might need to refresh their open views to see the changes. These settings were previously available in the Primavera P6 Administrator. To view the settings in the Data Limits Page, after upgrade you must restart the P6 server. If you have multiple configurations in the Primavera P6 Administrator, the settings from the currently active configuration will be used as default settings in the Data Limits page after upgrade.

## *Spotlight*

**Reject Status Updates Made by Team Members if the Data is Incorrect:** You can reject status updates in the Status Updates page of P6 to request the team member modify and resubmit the update. When you reject a status update, you can provide information for the team member about what changes need to be made to each field in the status update and provide overall comments for the team member. You can also choose to have an email sent to the team member to alert them to the rejected status update. The team member sees rejected status updates in the Action Required page of Team Member Web, P6 for Android, and P6 for iOS.

#### **▲ Other Enhancements**

**Send Emails in Team Member Web Without an Installed Email Client:** You can choose to use either an installed email client or the Team Member Web email client for sending emails from Team Member Web. The selection can be made on the Application Settings page in Team Member Web.

**P6 for iOS Crash Reports:** Information has been added to the P6 for iOS Help to explain how to find a crash report. Crash reports can help to identify the cause of a crash.

## *i* Spotlight

**Allow or Restrict Access to Resources From Multiple Parent Resources:** You can select up to five resources when defining which resources a user can access. The user can access and use the selected resources and all child resources of the selected resources.

### $\triangle$  Other Enhancements

**Improved Granularity of Data Types When Publishing Enterprise Data:** You can select or exclude the following data types when publishing enterprise data: project, activity, resource, calendar, and enterprise data dictionary.

**Prevent Timesheets Users From Entering Hours Outside Assignment Dates:** In Team Member Web, the Application Settings pane includes options to prevent users from entering hours in a timesheet before the start date of their assignment and after the end date of their assignment.

# *Spotlight*

**The View Migration Utility Allows You to Convert Classic Views to Standard Views:** Access to classic view pages was removed in release 18. Each user can export any classic views to which they had access and import them to create new standard views. The View Migration Utility allows an Admin Superuser to convert all the classic views in a database to standard views, while retaining the user scope of the views.

#### $\triangle$  Other Enhancements

**Scheduling and Leveling Options Can Be Exported to and Imported From Primavera XML:** When you export projects to Primavera XML format, scheduling and leveling options are included. When importing the Primavera XML file, you can choose whether to import with the Update Existing or Keep Existing import actions against the scheduling and leveling options.

**Improved Currency Import:** You can choose to import projects from Primavera XML files using the currency rate in the XML file or the currency rate in your database. If you import using the currency rate in the XML file, calculations convert the values to account for differences in the exchange rates in the XML file and your database. To use the currency rate in the XML file, you must have a matching currency ID and name in your database.

**Update Baselines When Importing Primavera XML Files:** You can choose to update baselines when importing a project from a Primavera XML file. When you select the Update Existing import action at the project level, matching baselines you import will be updated from the import file. Baselines you choose to import but which do not have a match in your database against the project you selected to update will be added to the project.

**Clearer Insight Into Role Availability:** If you select to display the role limit based on the calculated primary resource's limit, P6 only shows you the limit for primary roles assigned to resources to which you have access. This provides you with a clearer insight into role availability because you do not see the role limit according to all resources, but only those resources relevant to you.

**Sort My Activities In Team Member By WBS Hierarchy:** You can sort the My Actvities and Timesheet views in Team Member by WBS according to the WBS hierarchy.

## *i* Spotlight

**Store Images:** You can store images to ensure that your users always have access to the correct, most up-to-date images and logos for headers and footers.

#### $\triangle$  Other Enhancements

**Improved Visibility of Assignments With Units Over Plan:** You can add the Approved Units, Planned Units, and Variance Units columns to the details dock of the Timesheets Approvals page. Red data highlights where more units have been approved than were originally planned for the assignment.

**Select to See Resource and Role Spread From All Projects or a Specific Project:**In the usage chart of the Select Resource and Select Role dialog boxes, use the Show usage for list to determine whether the chart shows resource or role usage for all published projects, or only for a specific project.

### *Spotlight*

**Add Stored Images to the Header and Footer When Printing:** You can add stored images to the header and footer in Print Options. Images can be stored in an EPPM database using P6 Professional connected to the same EPPM database.

#### $\triangle$  Other Enhancements

**Notify Managers When A Timesheet Is Rejected**: An application setting determines whether managers are notified about rejected timesheets. If the setting is selected, when a timesheet is rejected an email will be sent to all Project Managers and their delegates, Resource Managers and their delegates, users with the Admin Superuser profile, and users with the Project Superuser profile assigned for any projects included in the timesheet. This function requires that the relevant users have an email address associated with their user profile and that an email address is configured in the Mail Service section of the Primavera P6 Administrator. The manager who rejected the timesheet will not receive an email notification.

**Delete Discussion Items**: You can delete discussion comments in P6 Web. You can delete your own contributions to discussions in Team Member Web. You must have the Delete Discussion Comments project level privilege to delete discussion comments in P6 Web or Team Member Web.

**Determine How Marking Complete In Team Member Web Affects Actual Units**: In Team Member Web, you can select an option to allow actual units on an activity or assignment to be updated when you mark the activity or assignment as completed. This setting comes into effect when the activity or assignment was never started. This is useful when you track activity and assignment progress at a high level, for example for small tasks which may reasonably be started and finished by the next time you report progress.

## *Spotlight*

**Dissolve Activities With Or Without Lag**: You can choose whether or not to retain lag when dissolving activities using the Retain lag setting in the General section of the Global tab of the My Preferences page. If you choose to retain lag, the lag from the dissolved activity's predecessor relationship will be added to that of its successor relationship and applied to the new relationship.

### $\triangle$  Other Enhancements

**Team Members Can View Secure Codes**: When you configure project preferences to list the activity codes team members can view or update, you can include secure codes. Team members need the relevant secure code privileges to be able to view and edit secure codes in Team Member Web. Status reviewers need the relevant secure code privileges to be able to complete the review of any status updates which include changes to secure codes.

**Control the Export of Project Data**: You can use the Export Project Data privilege to allow only certain users to export projects or download data to Excel.

**Printing Enhancements**: You can print directly to your default printer. Before printing a view, you can customize the header and footer of the output, hide columns, select page setup options, add row numbers, and apply a watermark to the output.

## *i* Spotlight

**Greater Flexibility in Activity Page Filters**: You can filter the Activities page for specific resources and roles using standard filters. You can also compare baseline dates in the activities page. You can compare dates to the hour.

### **C** Other Enhancements

**Always Know When There Are Timesheets Awaiting Your Action**: When there are timesheets which are pending your approval, you will receive a notification.

**Enable Publication When Copying Projects**: When you copy and paste projects, you can select to switch on the Enable Publication options for the pasted copies of the projects.

**Select The Start and Finish Dates For The Resource and Role Usage Charts**: You can specify the start and end dates for the usage charts when assigning resources or roles to activities. This setting is saved with the view and can be configured in the Activities page, the Assignments page in the Projects section and the Assignments page in the Resources section.

## *Spotlight*

**Import Your Non-Work Days From Other Applications:** You can import non-work days from an .ICS file exported from another application into your personal calendar in P6 EPPM.

### **▲ Other Enhancements**

**View Total Float to Achieve More Effective Prioritization of Your Activities:** Your project manager can set a project preference to allow you to see an activity's total float in both the My Activities and Timesheets pages of Team Member applications.

**WBS Fields Available in the Activities Page:** You can view the following fields at the WBS level: Anticipated Finish, Anticipated Start, Contains Summary Data, Integrated Application, Integrated WBS, Parent, Project Status, Proposed Budget, Responsible Manager, Status Reviewer, WBS Name, WBS category, WBS code, and WBS Path. You can also filter on and group by many of these columns.

**Filter Activities to the Hour:** You can create date filters using hours.

**Control Who Can Delete Published Project Data:** You can use the Delete Published Project Data privilege to allow only certain users to delete published data for projects.

## *Spotlight*

**Import/export global data:** Import and export data in MS Excel format on the Enterprise Data page. In this release, import/export of resource curves, risk categories, units of measure, issue codes, document categories, overhead codes, and baseline types has been implemented.

# $\triangle$  Other Enhancements

**Global and project options for importing Microsoft Project XML files:** Select global and project import actions in the import template when importing a project from a Microsoft Project XML file using the Create New option.

**Remove the Expected Finish Date from a task in Team Member Web:** Remove the Expected Finish Date for a task in Team Member Web by deleting the data in that field.

**View and edit user-defined fields assigned to steps in P6 Team Member:** Project managers can assign up to five user-defined fields for steps displayed in P6 Team Member -- and decide which fields can be editable from P6 Team Member. Click View All Steps to view and edit UDFs.

**Default from email address (Cloud Only):** Enter a service request in My Oracle Support to have a default email address assigned for your environment.

**Switch off warning about report accessibility:** A new setting in the Display Format tab of My Preferences allows each user to disable the report accessibility warning. The report accessibility warning appears each time a user runs a report in a format other than HTML, to alert the user that the report will not meet accessibility requirements for visual impairments.

# *i* Spotlight

**Import/export global data:** Import and export data in MS Excel format on the Enterprise Data page. In this release, import/export of funding sources, WBS categories, and step templates has been implemented.

## $\triangle$  Other Enhancements

**Assign document user-defined fields:** Assign user-defined fields to documents in the Documents detail panel.

**New home for notifications:** All notifications are available from the View Notifications icon, near the User menu.

**Generate reports while you work:** If a report takes more than 20 seconds to generate, it will run in the background so you can continue working. You will receive a notification when it is complete.

**Determine how long to store audit data:** Specify the number of days to keep data in the audit tables.

**Document uploads are scanned for viruses:** When you upload a document to the Cloud, it will be scanned for viruses. If the document is infected, it will be deleted to prevent the virus from spreading.

**Export resource and role Spreads to Excel:** Export data to Excel from the Assignments pages in Projects and Resources, including all the spread columns in your view.

#### Legal Notices

Oracle Primavera P6 EPPM What's New

Copyright © 1998, 2019, Oracle and/or its affiliates. All rights reserved.

Oracle and Java are registered trademarks of Oracle and/or its affiliates. Other names may be trademarks of their respective owners.

This software and related documentation are provided under a license agreement containing restrictions on use and disclosure and are protected by intellectual property laws. Except as expressly permitted in your license agreement or allowed by law, you may not use, copy, reproduce, translate, broadcast, modify, license, transmit, distribute, exhibit, perform, publish or display any part, in any form, or by any means. Reverse engineering, disassembly, or decompilation of this software, unless required by law for interoperability, is prohibited.

The information contained herein is subject to change without notice and is not warranted to be error-free. If you find any errors, please report them to us in writing.

If this is software or related documentation that is delivered to the U.S. Government or anyone licensing it on behalf of the U.S. Government, the following notice is applicable:

U.S. GOVERNMENT END USERS: Oracle programs, including any operating system, integrated software, any programs installed on the hardware, and/or documentation, delivered to U.S. Government end users are "commercial computer software" pursuant to the applicable Federal Acquisition Regulation and agency-specific supplemental regulations. As such, use, duplication, disclosure, modification, and adaptation of the programs, including any operating system, integrated software, any programs installed on the hardware, and/or documentation, shall be subject to license terms and license restrictions applicable to the programs. No other rights are granted to the U.S. Government.

This software or hardware is developed for general use in a variety of information management applications. It is not developed or intended for use in any inherently dangerous applications, including applications that may create a risk of personal injury. If you use this software or hardware in dangerous applications, then you shall be responsible to take all appropriate failsafe, backup, redundancy, and other measures to ensure its safe use. Oracle Corporation and its affiliates disclaim any liability for any damages caused by use of this software or hardware in dangerous applications.

This software or hardware and documentation may provide access to or information on content, products and services from third-parties. Oracle Corporation and its affiliates are not responsible for and expressly disclaim all warranties of any kind with respect to third-party content, products, and services. Oracle Corporation and its affiliates will not be responsible for any loss, costs, or damages incurred due to your access to or use of third-party content, products, or services.